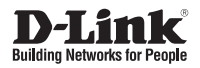

#### **Quick Installation Guide AirPremier® N Concurrent Dual Band Outdoor PoE Access Point**

This document will guide you through the basic installation process for your new D-Link Dual Band Outdoor Access Point.

**DAP-3690**

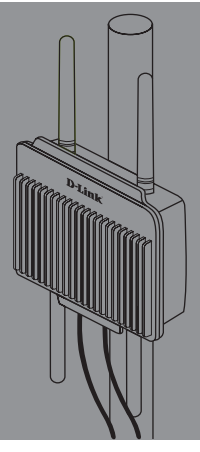

Quick Installation Guide Installationsanleitung Guide d'installation Guía de instalación Guida di Installazione

> Documentation also available on CD and via the D-Link Website

## **DAP-3690 Quick Install Guide**

This installation guide provides basic instructions for installing the DAP-3690 Wireless Access Point on your network. For additional information about how to use the Access Point, please see the User's Manual which is available on the CD included in this package or from the D-Link support website.

#### **System Requirements**

Minimum System Requirements:

- Computers with Windows®, Macintosh®, or Linux-based operating system with an Ethernet adapter installed
- Internet Explorer version 7.0 or Mozilla Firefox<sup>®</sup> version 3.0 and above

#### **Package Contents**

- DAP-3690 Concurrent Dual Band Outdoor PoE Access Point
- • CD-ROM (with Product Documentation)
- • PoE Base Unit
- • Four Dipole Antennas
- • Grounding Wire
- • Power Cord
- Power Adapter
- Mounting Kits
- Console Cable (Indoor use only)\*
- • Console Cable Waterproof Enclosure
- • Two LAN port Waterproof Enclosure

If any of the above items are missing, please contact your reseller.

\* *Do not use the console cable in an outdoor environment for long term use. We strongly recommend a type CMX console cable for outdoor use.*

## **Before You Begin**

This chapter describes safety precautions and product information you have to know and check before installing DAP-3690.

### **Professional Installation Required**

- 1. Please seek assistance from a professional installer who is well trained in the RF installation and knowledgeable in the local regulations.
- 2. The DAP-3690 is distributed through distributor and system installer with professional technicians and will not be sold directly through retail store.To keep you safe and install the hardware properly, please read and follow these safety precautions.

### **Safety Precautions**

To keep you safe and install the hardware properly, please read and follow these safety precautions.

- 1. If you are installing an antenna for the first time, for your safety as well as others'. please seek assistance from a professional installer who has received safety training on the hazards involved.
- 2. Keep safety as well as performance in mind when selecting your installation site, especially where there are electric power and phone lines.
- 3. When installing your antenna, note the following:
	- Do not use a metal ladder;
	- Do not work on a wet or windy day;
	- Wear shoes with rubber soles and heels, rubber gloves, long sleeved shirt or jacket.
- 4. When the system is operational, avoid standing directly in front of the antenna. Strong RF fields are present when the transmitter is on.
- 5. A safety grounding system is necessary to protect your outdoor installation from lightning strikes and the build-up of static electricity. When mounting the Outdoor AP on the antenna mast, you have to connect the Outdoor AP to the same grounding system\* with the AC wall outlet.

\* The grounding system must comply with the National Electrical Code and safety standards that apply in your country.

6. Always check with a qualified electrician if you are in doubt as to whether your outdoor installation is properly grounded.

### **Physical Installation**

**Step 1:** Connect the Ethernet cable<sup>1</sup> with the Waterproof Enclosure to the Ethernet port on the DAP-3690 and attach the Grounding Wire<sup>2</sup>.

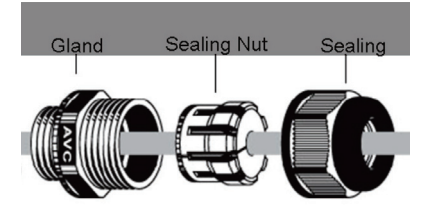

<sup>1</sup> Ethernet cable is not provided in package please find standard RJ45 Ethernet cable.

2 The unit must be properly grounded to protect against power surges. The grounding point can be found on the bottom of the unit.

**Step 2:** Default we have Surge Arrestors on DAP-3690, please attach four Antennas on Surge Arrestors.

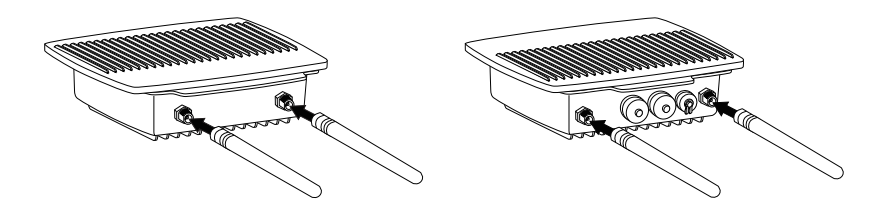

**Step 3 (A): Install Wall mount Kits** 

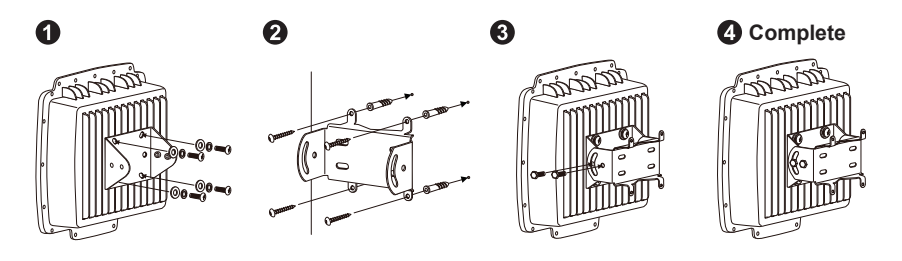

### **Physical Installation (continued)**

**Step 3 (B): Install Pole mount Kits** 

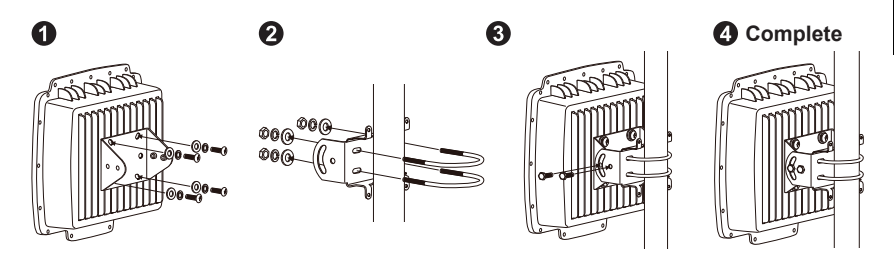

#### **Physical Installation: Console Cable1**

**Step 1:** Connect the Console Cable with the waterproof enclosure to the console port (RJ-45 side) on the DAP-3690.

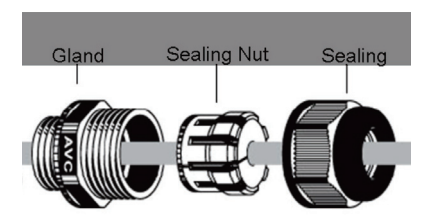

**Step 2:** Connect Console Cable (RS232 side) to Laptop or PC. If supplied Console cable is too short, please extend Console Cable by Cat.5e Ethernet cable<sup>2</sup> and Cat.5e RJ45 Modular Inline Coupler<sup>2</sup>.

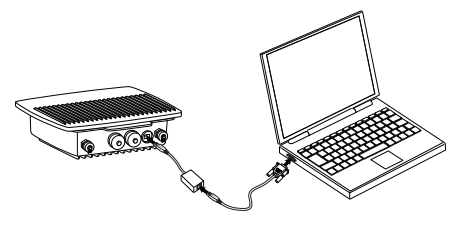

- 1 Do not allow the console cable to be exposed at outdoor environment for long term use.
- <sup>2</sup>Cat.5e Ethernet cable and Cat.5e RJ45 Modular Inline Coupler are not provided in package. Please use straight Cat.5e Ethernet cable and Cat.5e RJ45 Modular Inline Coupler (two female RJ45 socket) to extend Console Cable.

#### **Connecting the DAP-3690 Outdoor PoE Access Point to Your Network**

**Hardware Installation Overview**

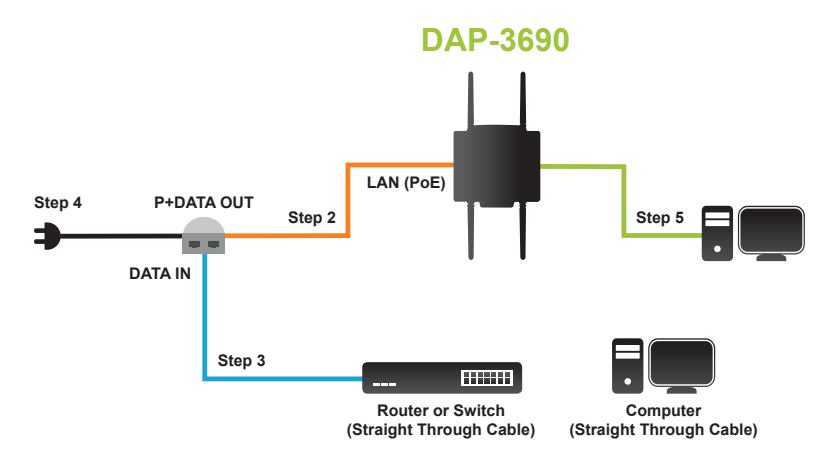

**Step 1:** Complete Physical Installation first.

- **Step 2:** Connect the Ethernet (connected to the DAP-3690 in Step 1 on page 4) to the P+ DATA OUT port on the PoE based unit.
- **Step 3:** Connect an Ethernet cable from a router/switch or PC to the DATA IN port on the PoE base unit.
- **Step 4:** Attach the power adapter to the connector labeled POWER IN on the PoE base unit. Attach the power cord to the power adapter and into an electrical outlet.
- **Step 5:** For Console Cable requirement, please complete "Physical Install: Console Cable" on page 5 and connect console cable to your Laptop or PC.

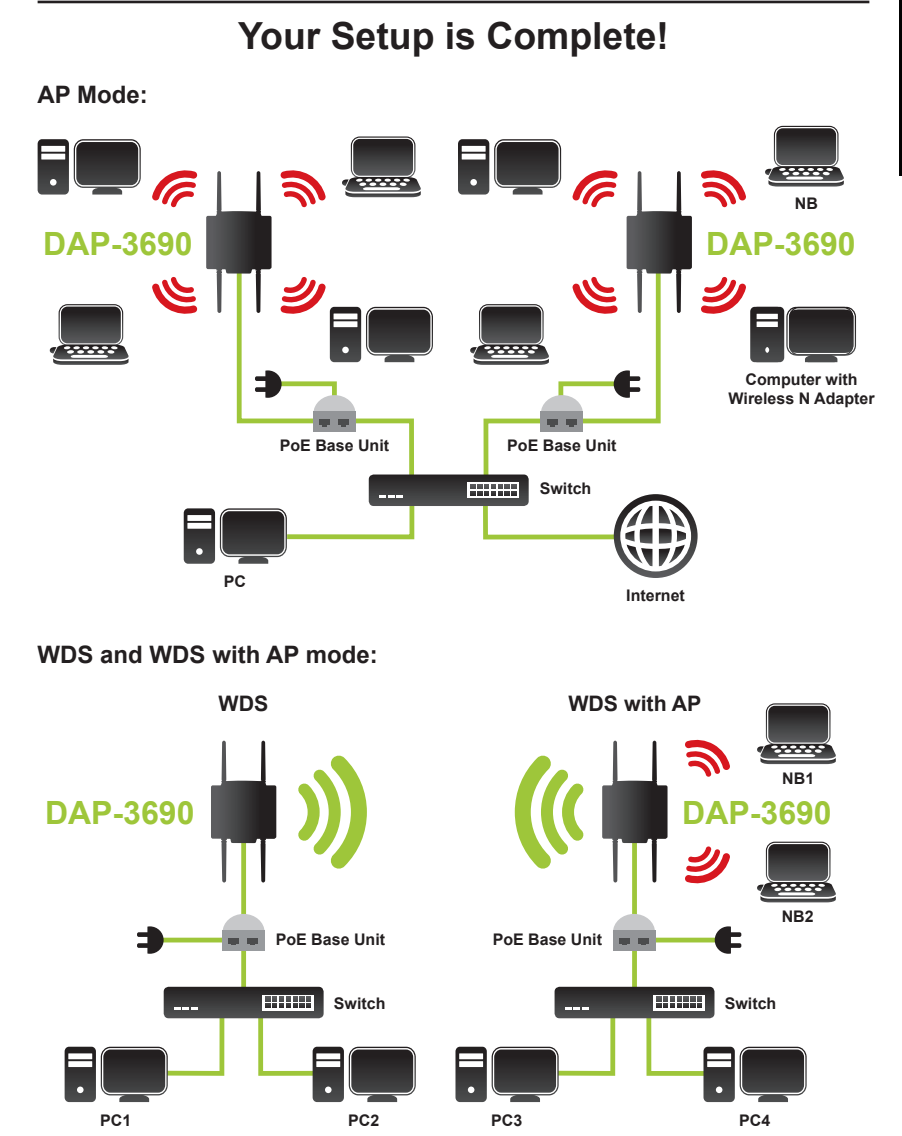

\* Maximum Wireless signal rate derived from IEEE 802.11n specifications. Actual data throughput will vary. Network conditions and environmental factors, including volume of network traffic, building materials and construction, and network overhead lower actual data throughput rate.

#### **Configuration**

#### **Connect the DAP-3690 to a Local Computer**

If you are configuring the DAP-3690 locally (without connecting its power injector to a wired LAN), connect a PC to the power injector's Ethernet port using a Category 5 Ethernet cable.

1. Assign a static IP address to your PC which is in the same network segment with the DAP-3690. As the default IP address of this unit is 192.168.0.50, you may choose from 192.168.0.1 to 192.168.0.254, except 192.168.0.50.

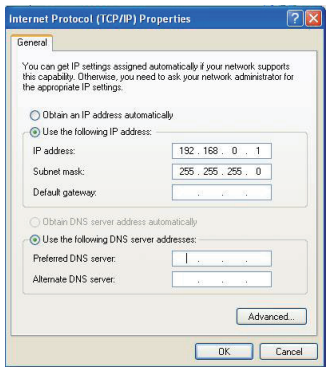

2. Test the link status between your PC and the DAP-3690. Start a command prompt and execute a continuous ping command "ping 192.168.0.50 –t". If ping to the wireless bridge is successful (as shown below), open Internet browser and enter the bridge's IP address in the address filed and press Enter.

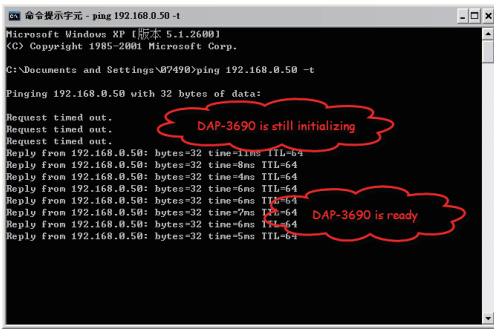

Note: Considering convenient configuration, it is recommended to configure local and remote DAP-3690 respectively on two computers. TTL time may vary depending on the operating system.

### **Technical support**

**United Kingdom (Mon-Fri)** website: http://www.dlink.co.uk FTP: ftp://ftp.dlink.co.uk Home Wireless/Broadband 0871 873 3000 (9.00am–06.00pm, Sat 10.00am-02.00pm) Managed, Smart, & Wireless Switches, or Firewalls 0871 873 0909 (09.00am- 05.30pm) (BT 10ppm, other carriers may vary.)

**Ireland (Mon-Fri)**  All Products 1890 886 899 (09.00am-06.00pm, Sat 10.00am-02.00pm) Phone rates: €0.05ppm peak, €0.045ppm off peak times

### **DAP-3690 Schnellinstallationsanleitung**

Diese Installationsanleitung zeigt Ihnen die grundlegenden Schritte zur Installation des DAP-3690 Wireless Access Point in Ihrem Netzwerk. Zusätzliche Informationen zur Verwendung des Access Point finden Sie im Benutzerhandbuch, das Ihnen auf der CD, die diesem Paket beiliegt, oder über die D-Link Support-Website zur Verfügung steht.

### **Systemanforderungen**

Mindestsystemanforderungen:

- Computer mit Windows®, Macintosh® oder Linux-basiertem Betriebssystem mit einem installierten Ethernet-Adapter
- Internet Explorer Version 7.0 oder Mozilla Firefox® Version 3.0 und höher

### **Packungsinhalt**

- DAP-3690 Concurrent Dual Band Outdoor PoE Access Point
- • CD-ROM (mit Produktdokumentation)
- • PoE-Basiseinheit
- • Vier zweipolige Antennen
- • Erdungskabel
- • Netzkabel
- • Netzteil/Stromadapter
- • Montageset
- Konsolenkabel (Nur zur Verwendung in Innenräumen bestimmt)\*
- • Wasserdichte Konsolenkabelgehäuse
- • Zwei wasserdichte LAN-Port-Gehäuse

Sollte einer der oben aufgeführten Artikel fehlen, wenden Sie sich bitte an Ihren **Fachhändler** 

*\* Verwenden Sie das Konsolenkabel nicht für längere Zeit in Außenbereichen. Für den Gebrauch in Außenbereichen wird unbedingt ein Konsolenkabel des Typs CMX empfohlen.*

## **Erste Schritte**

In diesem Kapitel werden die Sicherheitsvorkehrungen und Produktinformationen beschrieben, die Sie kennen und prüfen müssen, bevor Sie den DAP-3690 installieren.

## **Professionelle Installation erforderlich**

- 1. Ersuchen Sie die Hilfe eines professionellen Installateurs, der insbesondere für Hochfrequenzinstallationen geschult ist und die entsprechenden örtlichen Richtlinien kennt.
- 2. Der Vertrieb des DAP-3690 erfolgt über ein spezifisches Vertriebssystem und die Systeminstallation wird von fachlich entsprechend qualifizierten Technikern ausgeführt. Der DAP-3690 kann nicht im Einzelhandel erworben werden. Um Ihre Sicherheit zu gewährleisten und zur ordnungsgemäßen Installation der Hardware, lesen und befolgen Sie bitte diese Sicherheitsvorkehrungen.

## **Sicherheitsvorkehrungen**

Um Ihre Sicherheit und eine ordnungsgemäße Installation der Hardware zu gewährleisten, lesen und befolgen Sie bitte diese Sicherheitsvorkehrungen.

- 1. Falls Sie einen Access Point zum ersten Mal installieren, bitten Sie zur eigenen Sicherheit sowie der Sicherheit anderer um die Hilfe eines professionellen Installateurs, der bezüglich der dabei auftretenden Risiken und Gefahren entsprechend geschult ist.
- 2. Berücksichtigen Sie die Sicherheitsvorkehrungen sowie Leistungskriterien bei der Wahl Ihres Installationsstandorts, insbesondere wenn elektrische Leitungen und Telefonleitungen vorhanden oder beteiligt sind.
- 3. Bei der Installation Ihres Access Points sollten Sie Folgendes beachten:
	- Verwenden Sie keine Leiter aus Metall;
	- Führen Sie die Installation nicht an einem windigen oder regnerischen Tag durch;
	- Tragen Sie Schuhe mit Gummisohlen und -absätzen, Gummihandschuhe, ein langärmeliges Hemd oder eine Jacke.
- 4. Wenn das System betriebsbereit ist, vermeiden Sie es, sich direkt vor den Access Point zu stellen. Es liegen starke elektromagnetische Wellen vor, wenn der Sender eingeschaltet ist.
- 5. Zum Schutz Ihrer Außeninstallation vor Blitzschlägen und zum Schutz vor einem Anstieg statischer Elektrizität ist ein Sicherheitserdungssystem erforderlich. Bei der Montage des Outdoor AP an einem Antennenmast müssen Sie den Outdoor AP an das gleiche Erdungssystem\* mit der Wandsteckdose anschließen.

\* Das Erdungssystem muss den entsprechenden nationalen elektrotechnischen Sicherheitsvorschriften and Sicherheitsstandards entsprechen.

6. Bitten Sie einen qualifizierten Elektriker um eine entsprechende Prüfung und/oder Bestätigung, wenn Sie nicht sicher sind, ob Ihre Außeninstallation ordnungsgemäß geerdet ist.

#### **Physikalische Installation**

**Schritt 1:** Schließen Sie das Ethernetkabel<sup>1</sup> mit dem wasserdichten Gehäuse an den Ethernet-Port des DAP-3690 und bringen Sie das Erdungskabel<sup>2</sup> an.

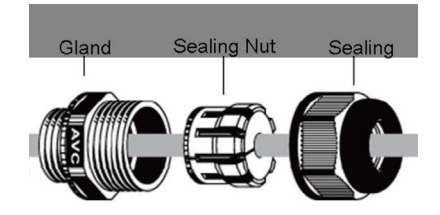

<sup>1</sup> Ethernetkabel ist nicht im Lieferumfang des Produkts enthalten (Standard RJ45 Ethernetkabel verwenden).

<sup>2</sup> Die Einheit muss ordnungsgemäß gegen Stromüberspannungen geerdet sein. Der Erdungspunkt befindet sich auf der Unterseite der Einheit.

Schritt 2: Überspannungsableiter sind standardmäßig im DAP-3690 integriert. Bringen Sie bitte die vier Antennen am Überspannungsableiter an.

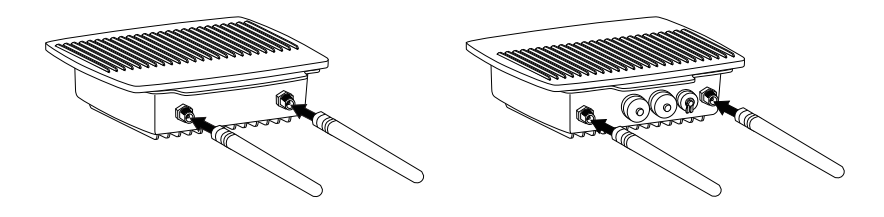

**Schritt 3 (A): Wandmontage-Set installieren**

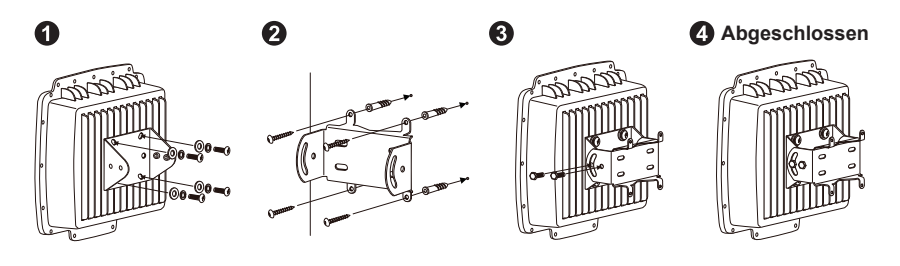

#### **Physikalische Installation (Forts.)**

**Schritt 3 (B): Montagerohrkits installieren** 

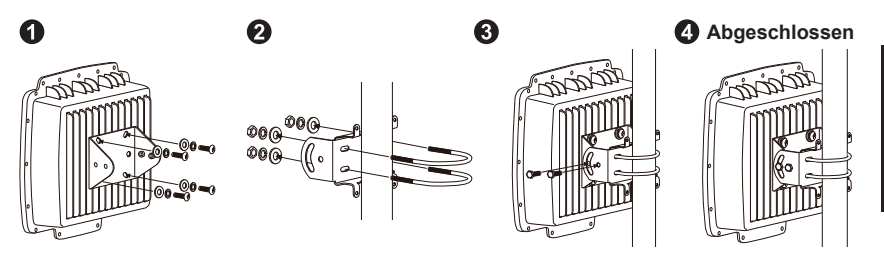

#### **Physikalische Installation: Konsolenkabel1**

**Schritt 1:** Schließen Sie das Konsolenkabel mit dem wasserdichten Gehäuse an den Konsolenport (RJ-45-seitig) am DAP-3690 an.

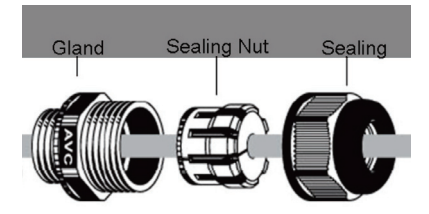

**Schritt 2:** Verbinden Sie das Konsolenkabel (RS232-seitig) mit dem Laptop oder PC. Wenn das im Lieferumfang enthaltene Konsolenkabel zu kurz ist, verlängern Sie es durch ein Cat.5e Ethernet-Kabel<sup>2</sup> und einen Cat.5e RJ45 Anschlussverdoppler (Modular Inline-Coupler)<sup>2</sup> .

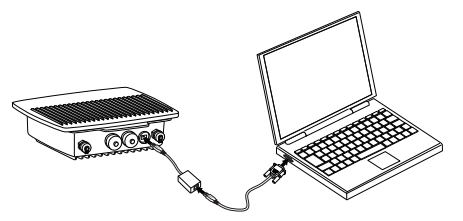

- <sup>1</sup> Achten Sie darauf, dass das Konsolenkabel nicht für längere Zeit den Witterungsbedingungen ausgesetzt ist.
- <sup>2</sup> Cat.5e Ethernetkabel und Cat.5e RJ45 Anschlussverdoppler sind nicht im Lieferumfang des Produkts enthalten. Verwenden Sie bitte ein gerades Cat.5e Ethernetkabel und einen Cat.5e RJ45 Anschlussverdoppler (zwei RJ45-Buchsen) zur Verlängerung des Konsolenkabels.

#### **Anschluss des DAP-3690 Outdoor PoE Access Point an Ihr Netzwerk**

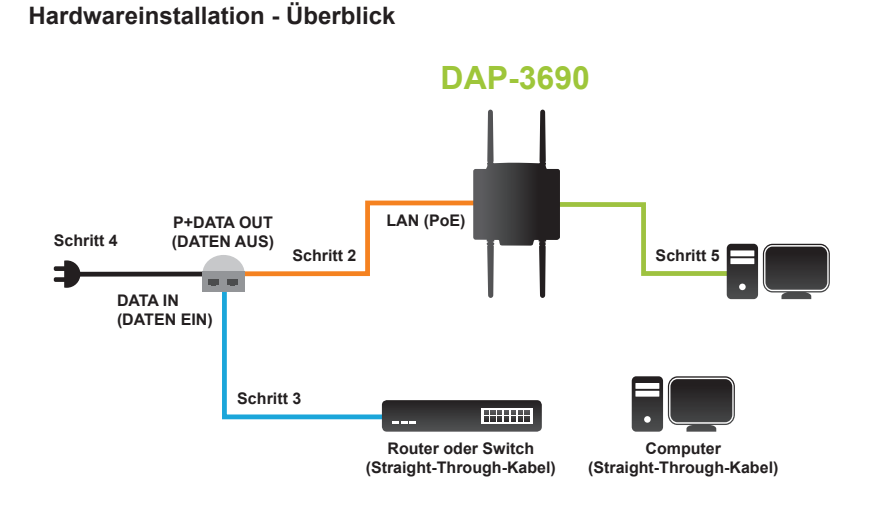

**Schritt 1:** Schließen Sie zuerst die physische Installation ab.

Schritt 2: Schließen Sie das Ethernetkabel (an den DAP-3690 angeschlossen - siehe Schritt 1 auf Seite 12) an den P+ DATA OUT Port der PoE-Basiseinheit.

**Schritt 3:** Verbinden Sie mithilfe eines Ethernetkabels einen Router/Switch oder PC mit dem DATA IN Port der PoE-Basiseinheit.

**Schritt 4:** Stecken Sie das Netzteil (Stromadapter) in die mit POWER IN gekennzeichnete Steckverbindung der PoE- Basiseinheit. Stecken Sie das Netzkabel in das Netzteil (Stromadapter) und in eine Steckdose.

Schritt 5: Für ein System, bei dem ein Konsolenkabel erforderlich ist, führen Sie bitte die auf Seite 13 beschriebene 'Physische Installation: Konsolenkabel' durch und schließen Sie das Konsolenkabel an Ihren Laptop oder PC.

**JEUTSCH** 

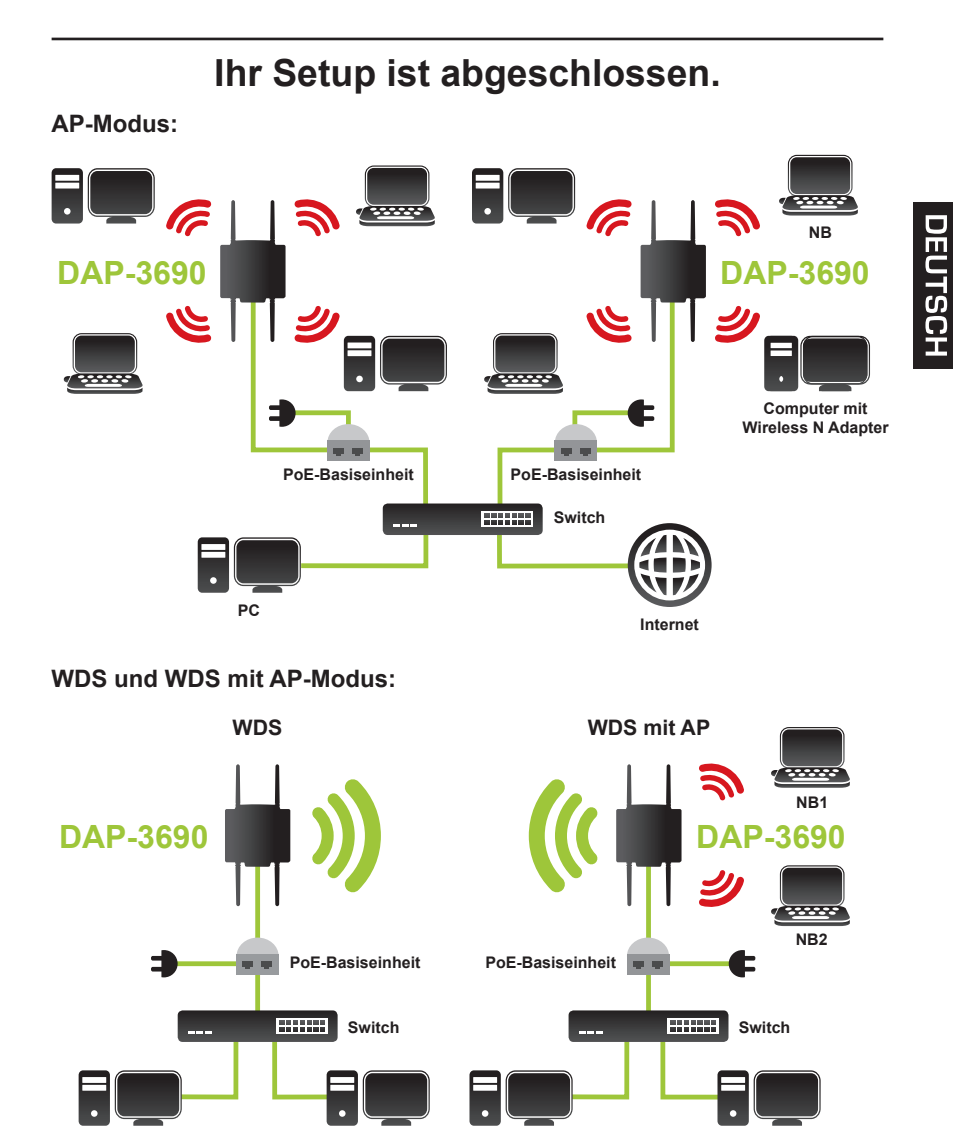

\* Max. drahtlose Signalrate leitet sich aus den Spezifikationen der Standards IEEE 802.11n ab. Der tatsächliche Datendurchsatz schwankt. Netzwerkbedingungen und Umgebungsfaktoren, einschließlich Datenverkehr im Netz, Baumaterialien und Gebäudekonstruktionen sowie Netzwerk-Overhead senken die tatsächliche Datendurchsatzrate.

**PC3 PC4**

**PC1 PC2**

### **Konfiguration**

#### **Anschluss des DAP-3690 an einen lokalen Computer**

Wenn Sie den DAP-3690 lokal konfigurieren (ohne seinen Power-Injector an ein kabelgebundenes LAN anzuschließen), schließen Sie mithilfe eines Cat.5 Ethernetkabels einen PC an den Ethernet-Port des Power-Injectors.

1. Weisen Sie Ihrem PC, der sich im gleichen Netzwerksegment befindet wie der DAP-3690, eine statische IP-Adresse zu. Da die standardmäßige IP-Adresse dieser Einheit 192.168.0.50 ist, können Sie eine Adresse zwischen 192.168.0.1 bis 192.168.0.254 (außer 192.168.0.50) wählen.

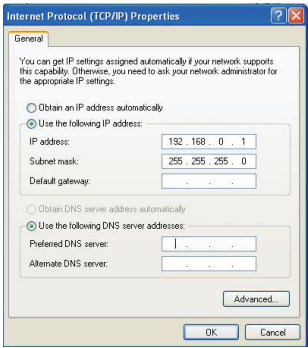

2. Testen Sie den Verbindungsstatus zwischen Ihrem PC und dem DAP-3690. Starten Sie dazu eine Befehlseingabe und führen Sie den kontinuierlichen Ping-Befehl "ping 192.168.0.50 –t" aus. Ist der ping zur drahtlosen Bridge erfolgreich (wie unten angezeigt), öffnen Sie einen Internetbrowser und geben Sie die IP-Adresse der Bridge im Adressfeld ein und drücken Sie auf die Eingabetaste.

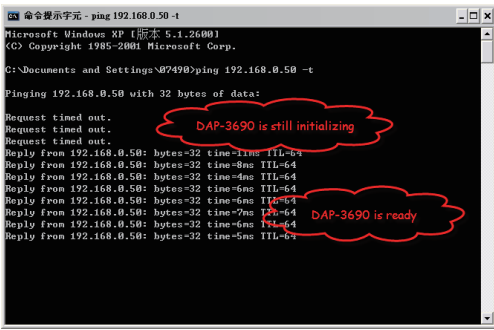

Hinweis: Es wird, je nach den Ihnen gegebenen Konfigurationsmöglichkeiten, empfohlen, lokale und ferne DAP-3690 jeweils auf zwei Computern zu konfigurieren. Die TTL-Zeit (Time to live/maximale Speicherzeit) kann je nach Betriebssystem unterschiedlich sein.

#### **Technischer Support**

**Deutschland**: Web: http://www.dlink.de

Telefon: +49(0)1805 2787 0,14 € pro Minute Zeiten: Mo. –Fr. 09:00 – 17:30 Uhr

**Österreich**: Web: http://www.dlink.at

Telefon: +43(0)820 480084 0,116 € pro Minute Zeiten: Mo. –Fr. 09:00 – 17:30 Uhr

**Schweiz**: Web: http://www.dlink.ch

Telefon: +41(0)848 331100 0,08 CHF pro Minute Zeiten: Mo. –Fr. 09:00 – 17:30 Uhr

\* Gebühren aus Mobilnetzen und von anderen Providern können abweichen.

### **Guide d'installation rapide du DAP-3690**

Ce guide d'installation fournit des instructions élémentaires qui vous aideront à installer le point d'accès sans fil DAP-3690 sur votre réseau. Pour obtenir des informations complémentaires sur l'utilisation du point d'accès, consultez le Manuel d'utilisation, disponible sur le CD joint à ce coffret, ou sur le site Web d'assistance D-Link.

#### **Configuration système requise**

Configuration minimale requise :

- Ordinateur avec système d'exploitation Windows®, Macintosh® ou Linux et équipé d'un adaptateur Ethernet
- Internet Explorer version 7.0 ou Mozilla Firefox<sup>®</sup> version 3.0 et versions ultérieures

#### **Contenu de la boîte**

- • Point d'accès PoE d'extérieur bi-bande simultanée DAP-3690
- • CD-ROM (avec documentation du produit)
- • Unité de base PoE
- • Quatre antennes dipôles
- • Câble de mise à la terre
- • Un cordon d'alimentation électrique
- • Adaptateur secteur
- • Kits de montage
- Câble de la console (Utilisation en intérieur uniquement)\*
- • Boîtier étanche pour les câbles de la console
- • Boîtier étanche pour les deux ports de réseau local

Contactez votre revendeur s'il manque l'un des éléments ci-dessus.

*\* Ne pas utiliser le câble console pour un usage prolongé en extérieur. Nous vous recommandons fortement d'utiliser un câble console de type CMX en extérieur.*

### **Avant de commencer**

Ce chapitre présente les consignes de sécurité et les informations du produit que vous devez connaître et contrôler avant d'installer le DAP-3690.

## **L'installation doit être effectuée par un professionnel**

- 1. Demandez de l'aide à un installateur professionnel, formé à l'installation d'appareils RF et connaissant parfaitement les réglementations locales.
- 2. Le DAP-3690 est revendu par le biais de distributeurs et d'installateurs de systèmes possédant des équipes de techniciens professionnels ; il n'est pas vendu directement dans un magasin de détail. Pour votre sécurité et afin d'installer le matériel correctement, veuillez lire et appliquer les consignes de sécurité suivantes.

# **Consignes de sécurité**

Pour votre sécurité et afin d'installer le matériel correctement, veuillez lire et appliquer les consignes de sécurité suivantes.

- 1. Pour la sécurité de tous, si vous installez une antenne pour la première fois, demandez de l'aide à un installateur professionnel ayant suivi une formation de sécurité sur les risques encourus.
- 2. Pensez toujours à la sécurité et aux performances lorsque vous choisissez votre site d'installation, notamment dans les lieux équipés de lignes électriques et téléphoniques.
- 3. Lorsque vous installez votre antenne, tenez compte des points suivants :
	- N'utilisez pas d'échelle en métal ;
	- Ne travaillez pas par temps humide ou venteux ;
	- Portez des chaussures munies de semelles et de talons en caoutchouc, des gants en caoutchouc, une chemise à manches longues ou une veste.
- 4. Lorsque le système fonctionne, évitez de rester juste devant l'antenne car des champs RF puissants sont émis lorsque l'émetteur est actif.
- 5. Un système de terre de protection est nécessaire pour protéger votre installation extérieure des foudroiements et de l'accumulation d'électricité statique. Lorsque vous installez le PA d'extérieur sur le mât de l'antenne, vous devez le connecter au même système de terre\* que la prise murale CA.

\* Le système de mise à la terre doit être conforme au Code d'électricité national et aux normes de sécurité en vigueur dans votre pays.

6. Si vous n'êtes pas sûr que votre installation d'extérieur soit correctement reliée à la terre, demandez à un électricien qualifié.

#### **Installation physique**

**Étape 1** Connectez le câble Ethernet<sup>1</sup> au port Ethernet du DAP-3690 par l'intermédiaire du boîtier étanche, puis fixez le câble de mise à la terre<sup>2</sup>.

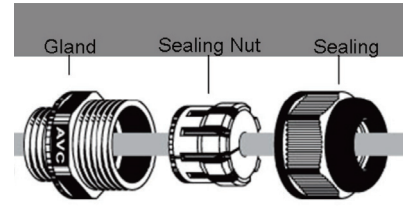

<sup>1</sup> Le câble Ethernet n'est pas fourni dans la boîte ; procurez-vous un câble Ethernet RJ45 standard. <sup>2</sup> L'appareil doit être correctement relié à la terre pour être protégé contre les surtensions. Le point de mise à la terre se trouve sous le périphérique.

**Étape 2 :** Des parasurtenseurs sont installés par défaut sur le DAP-3690 ; veuillez y fixer quatre antennes.

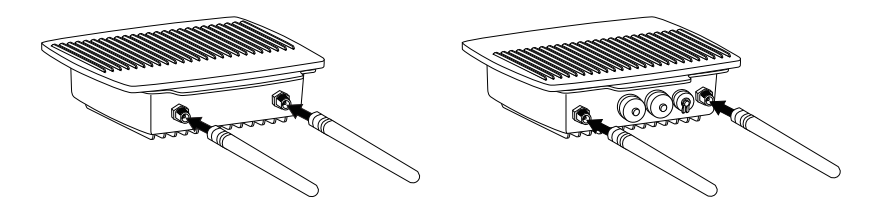

**Étape 3 (A) : Installation des kits de montage au mur**

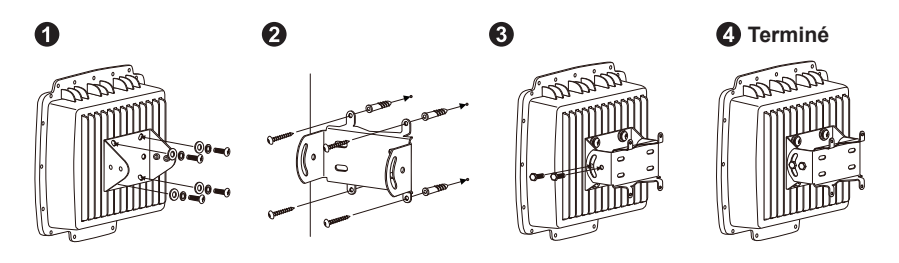

### **Installation physique (suite)**

**Étape 3 (B) : Installation des kits de montage sur potence** 

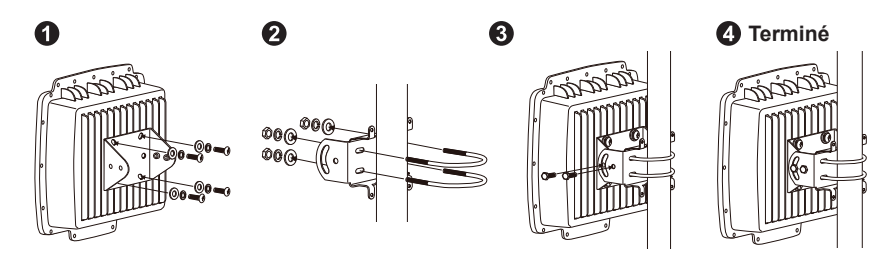

### **Installation physique : Câble de la console1**

Connectez le câble de la console au port de console (côté RJ-45) du DAP-3690 **Étape 1 :**  par l'intermédiaire du boîtier étanche.

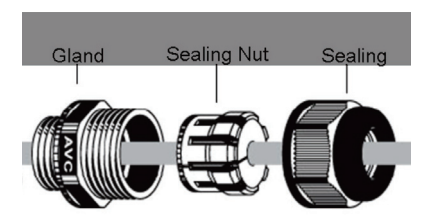

**Etape 2 :** Connectez le câble de la console (côté RS232) à l'ordinateur. S'il est trop court, rallongez-le avec un câble Ethernet Cat.5e<sup>2</sup> et un coupleur en ligne modulaire  $RJ45$  Cat.5e<sup>2</sup>.

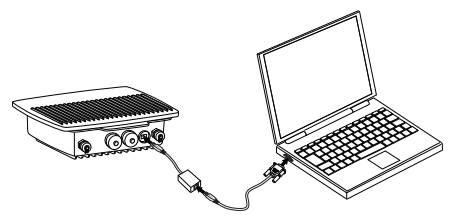

- <sup>1</sup> En cas d'utilisation prolongée, ne laissez pas le câble de la console exposé à l'environnement extérieur.
- <sup>2</sup> Le câble Ethernet Cat.5e et le coupleur en ligne modulaire RJ45 Cat.5e ne sont pas fournis dans la boîte. Veuillez utiliser le câble Ethernet Cat.5e droit et le coupleur en ligne modulaire RJ45 Cat.5e (deux prises RJ45 femelles) pour rallonger le câble de la console.

#### **Connexion du point d'accès PoE d'extérieur DAP-3690 à votre réseau**

**Vue d'ensemble de l'installation du matériel**

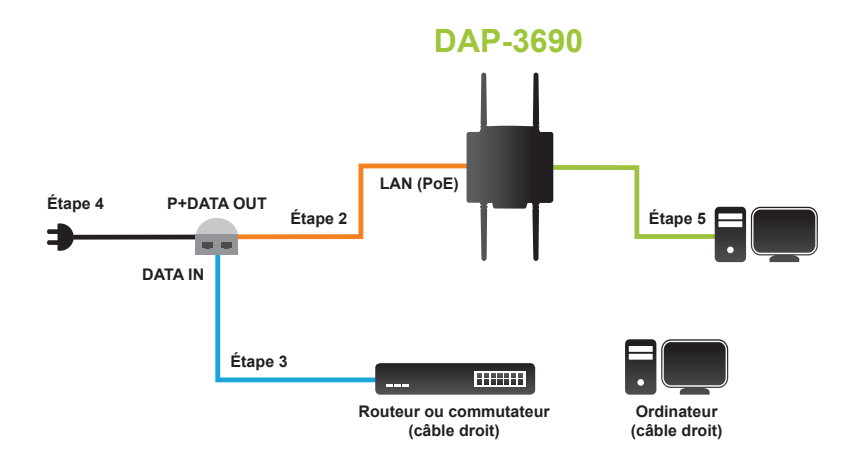

**Etape 1 :** Commencez par l'installation physique.

- **Étape 2 :** Connectez le câble Ethernet (connecté au DAP-3690 à l'étape 1, en page 20) au port P+ DATA OUT de l'unité de base PoE.
- **Etape 3 :** Reliez un routeur/commutateur ou un PC au port DATA IN de l'unité de base PoE via un câble Ethernet.
- Fixez l'adaptateur secteur au connecteur étiqueté POWER IN sur l'unité **Étape 4 :** de base PoE. Insérez une extrémité du cordon d'alimentation dans l'adaptateur secteur et l'autre, dans une prise électrique.
- **Étape 5 :** Concernant les exigences relatives au câble de la console, suivez l'étape « Installation physique : Câble de la console » en page 21, puis connectez le câble de la console à votre ordinateur.

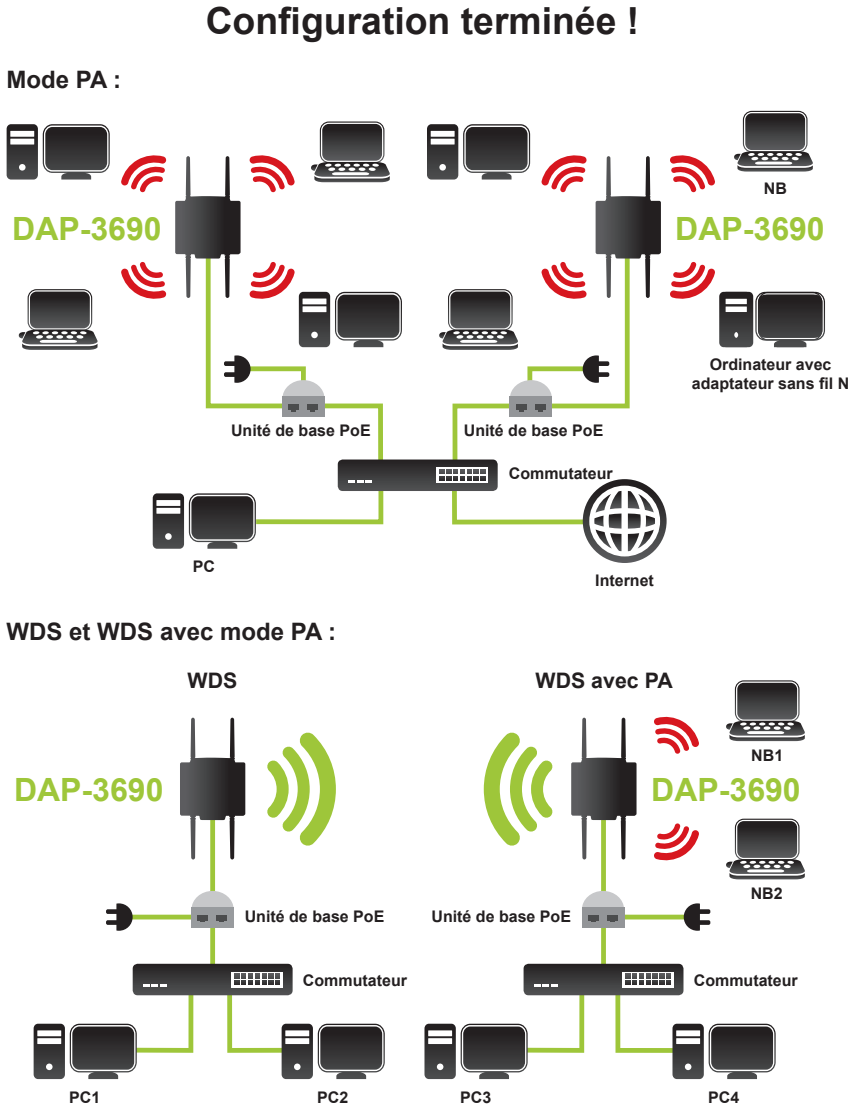

\* Débit maximum du signal sans fil provenant des caractéristiques 802.11n de la norme IEEE. Le débit de transmission réel des données peut varier. Le surdébit, ainsi que les conditions du réseau et les facteurs environnementaux, dont l'importance du trafic réseau, les matériaux de construction et la structure, peuvent avoir des conséquences négatives sur le débit de transmission réel des données.

**FRANCAIS** 

#### **Configuration**

#### **Connexion du DAP-3690 à un ordinateur local**

Si vous configurez le DAP-3690 localement (sans connecter son injecteur de puissance à un réseau local câblé), connectez un ordinateur au port Ethernet de l'injecteur de puissance à l'aide d'un câble Ethernet de catégorie 5.

1. Attribuez une adresse IP statique au PC se trouvant sur le même segment de réseau que le DAP-3690. L'adresse IP par défaut de ce périphérique est 192.168.0.50, mais vous pouvez en choisir une autre entre 192.168.0.1 et 192.168.0.254, à l'exception de 192.168.0.50.

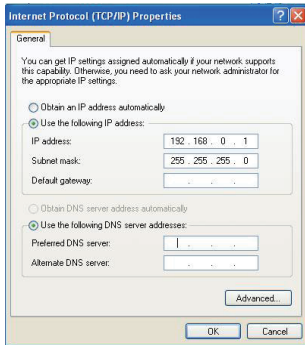

2. Testez l'état de la connexion entre le PC et le DAP-3690. Lancez l'invite de commande et exécutez une commande de ping continu, « ping 192.168.0.50 –t ». Si le ping envoyé au pont sans fil aboutit (comme illustré ci-dessous), ouvrez votre navigateur Internet et saisissez l'adresse IP du pont dans le champ d'adresse avant d'appuyer sur Entrée.

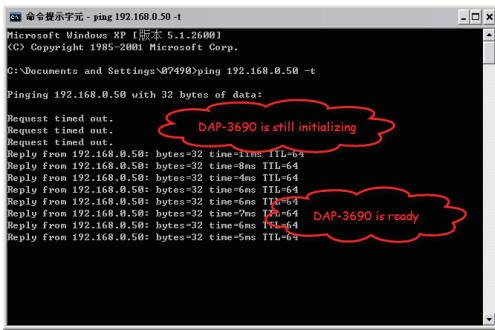

Remarque : La configuration étant pratique, il est recommandé de paramétrer le DAP-3690 de manière locale et distante respectivement sur deux ordinateurs. Le temps TTL peut varier selon le système d'exploitation.

### **Support Technique**

Assistance technique D-Link sur internet :http://www.dlink.fr Assistance technique D-Link par téléphone : 0820 0803 03 0.12 € TTC/min depuis un poste fixe Du lundi au vendredi de 9h à 19h (hors jours fériés)

## **Guía de instalación rápida de DAP-3690**

Esta guía de instalación proporciona instrucciones básicas para la instalación del punto de acceso inalámbrico DAP-3690 en su red. Para obtener información adicional acerca de cómo utilizar el punto de acceso, consulte el Manual del usuario disponible en el CD incluido en el paquete o en el sitio web de asistencia de D-Link.

#### **Requisitos del sistema**

Requisitos mínimos del sistema:

- Ordenadores con sistemas operativos basados en Windows®, Macintosh® o Linux con un adaptador Ethernet instalado
- Internet Explorer versión 7.0 o Mozilla Firefox<sup>®</sup> versión 3.0 y superior

#### **¿Qué contiene la caja?**

- DAP-3690 Concurrent Dual Band Outdoor PoE Access Point
- • CD-ROM (con documentación del producto)
- • Unidad básica PoE
- • Cuatro antenas dipolares
- • Cable de conexión a tierra
- • Cable de alimentación
- • Adaptador de alimentación
- • Kits de montaje
- • Cable de consola (Solo para uso en interiores)\*
- • Protector impermeable para cable de consola
- • Dos protectores impermeables para puerto de LAN

Si falta cualquiera de los componentes anteriores, póngase en contacto con el proveedor.

*\* No utilice el cable de consola en el exterior durante un periodo prolongado. Se recomienda encarecidamente la utilización de un cable de consola tipo CMX para uso en exteriores.*

### **Antes de empezar**

En este capítulo se describen las precauciones de seguridad y la información del producto que necesita conocer y comprobar antes de instalar el DAP-3690.

## **Instalación profesional necesaria**

- 1. Solicite ayuda de un instalador profesional con formación en instalaciones de RF y con conocimientos de las normativas locales.
- 2. El DAP-3690 se distribuye a través de distribuidores e instaladores de sistemas que cuentan con técnicos profesionales, no debe venderse directamente a través de tiendas minoristas. Para su seguridad y para instalar correctamente el hardware, lea y siga estas precauciones de seguridad.

### **Precauciones de seguridad**

Para su seguridad y para instalar correctamente el hardware, lea y siga estas precauciones de seguridad.

- 1. Si es la primera vez que instala una antena, por su seguridad y la de los demás, solicite la ayuda de un instalador profesional que haya recibido formación de seguridad sobre los riesgos existentes.
- 2. Tenga en cuenta la seguridad y el rendimiento al elegir el lugar de la instalación, especialmente en relación con la alimentación eléctrica y las líneas telefónicas.
- 3. Al instalar la antena, tenga en cuenta lo siguiente:
	- No utilice una escalera metálica;
	- No trabaje en días con lluvia o viento;
	- Utilice zapatos con suelas y tacones de goma, guantes de goma y camisa o chaqueta de manga larga.
- 4. Cuando el sistema esté funcionando, evite colocarse directamente frente a la antena. Cuando el transmisor está activado, están presentes campos de RF potentes.
- 5. Es necesario un sistema de conexión a tierra de seguridad para proteger la instalación exterior de los rayos y de la acumulación de electricidad estática. Al montar el AP externo en el mástil de la antena, debe conectarlo al mismo sistema de conexión a tierra\* de la toma de pared de CA.

\* El sistema de conexión a tierra debe cumplir el Código eléctrico nacional y las normas de seguridad aplicables en su país.

6. Consulte siempre con un electricista cualificado si tiene dudas sobre si la instalación de exterior cuenta con la toma de tierra adecuada.

#### **Instalación física**

Paso 1: Conecte el cable Ethernet<sup>1</sup> con el protector impermeable al puerto Ethernet en el DAP-3690 y acople el cable de conexión a tierra<sup>2</sup>.

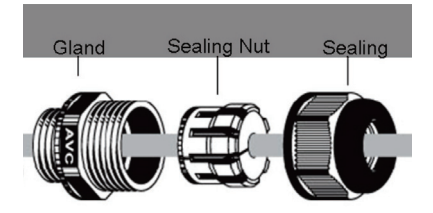

<sup>1</sup> El cable Ethernet no se suministra en el paquete, consiga un cable Ethernet RJ45 estándar. 2 La unidad debe estar conectada a tierra correctamente para protegerla frente a las subidas de tensión. Puede encontrar el punto de conexión a tierra en la parte inferior de la unidad.

Paso 2: De forma predeterminada, el DAP-3690 cuenta con supresores de sobrecarga, acople las cuatro antenas a los supresores de sobrecarga.

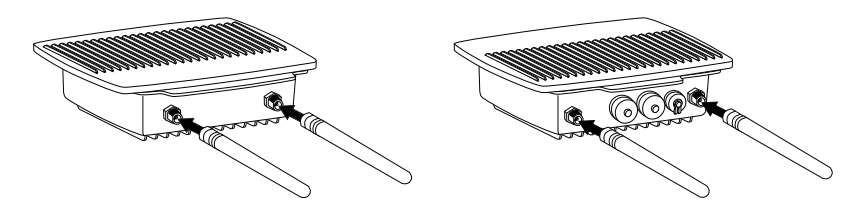

**Paso 3 (A): Instalar los kits de montaje en pared** 

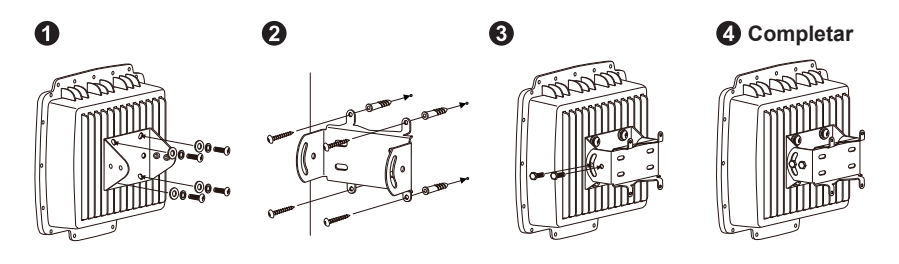

#### **Instalación física (continuación)**

**Paso 3 (B): Instalar los kits de montaje en poste** 

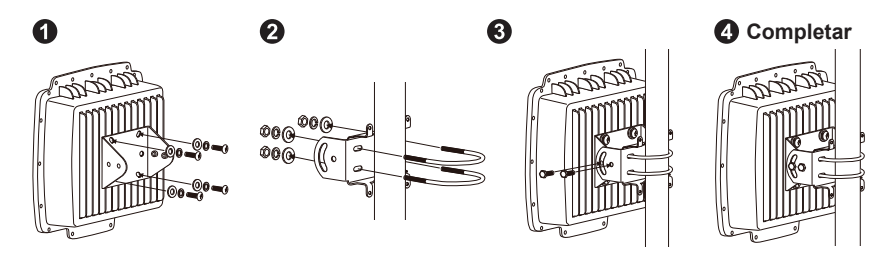

#### **Instalación física: cable de consola1**

**Paso 1:** Conecte el cable de consola con el protector impermeable al puerto de la consola (lado del RJ-45) en el DAP-3690.

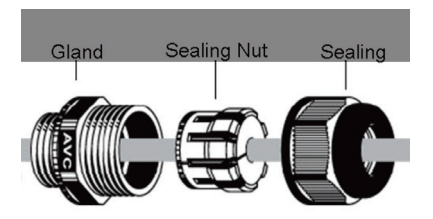

Paso 2: Conecte el cable de consola (lado del RS232) al ordenador portátil o PC. Si el cable de consola suministrado es demasiado corto, amplíelo mediante un cable Ethernet Cat.5e<sup>2</sup> y un acoplador directo modular RJ45 Cat.5e<sup>2</sup>.

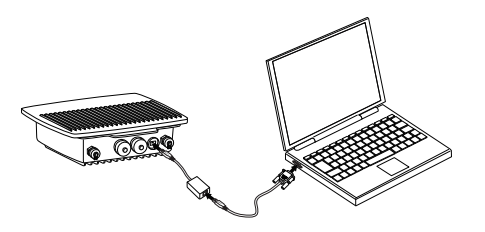

<sup>1</sup>No permita que el cable de consola quede expuesto a un entorno de exteriores para uso prolongado. <sup>2</sup>El cable Ethernet Cat.5e y el acoplador directo RJ45 modular Cat.5e no se suministran con el paquete. Utilice un cable Ethernet Cat.5e directo y un acoplador directo RJ45 modular Cat.5e (con dos conectores hembra RJ45) para ampliar el cable de consola.

#### **Conexión del punto de acceso PoE exterior DAP-3690 a la red**

**Descripción general de la instalación de hardware**

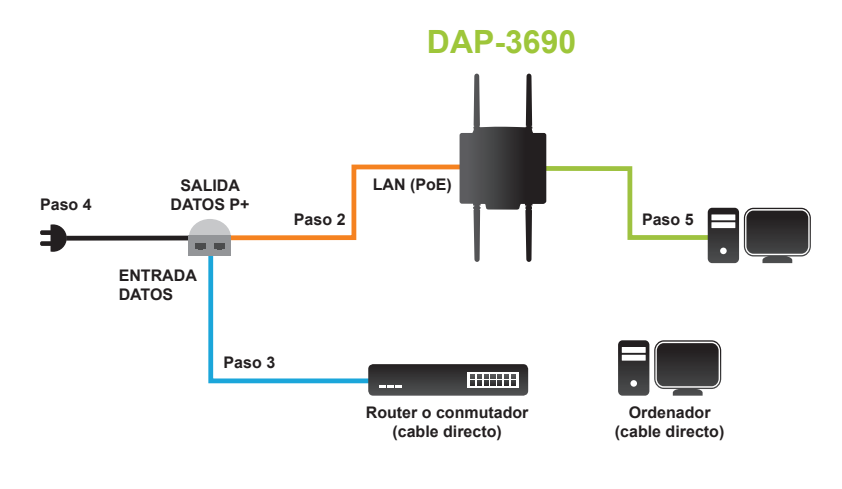

- **SPAÑOL**
- **Paso 1:** Finalice primero la instalación física.
- Paso 2: Conecte el cable Ethernet (conectado al DAP-3690 en el paso 1 de la página 28) al puerto SALIDA DATOS P+ en la unidad básica PoE.
- **Paso 3:** Conecte un cable Ethernet desde un router/conmutador o PC al puerto ENTRADA DATOS en la unidad básica PoE.
- **Paso 4:** Acople el adaptador de alimentación al conector con la etiqueta ENTRADA DE ALIMENTACIÓN en la unidad básica PoE. Conecte el cable de alimentación al adaptador de alimentación y a una toma eléctrica.
- Paso 5: Para cumplir los requisitos del cable de consola, complete los pasos de "Instalación física: cable de consola" en la página 29 y conecte el cable de consola al ordenador portátil o PC.

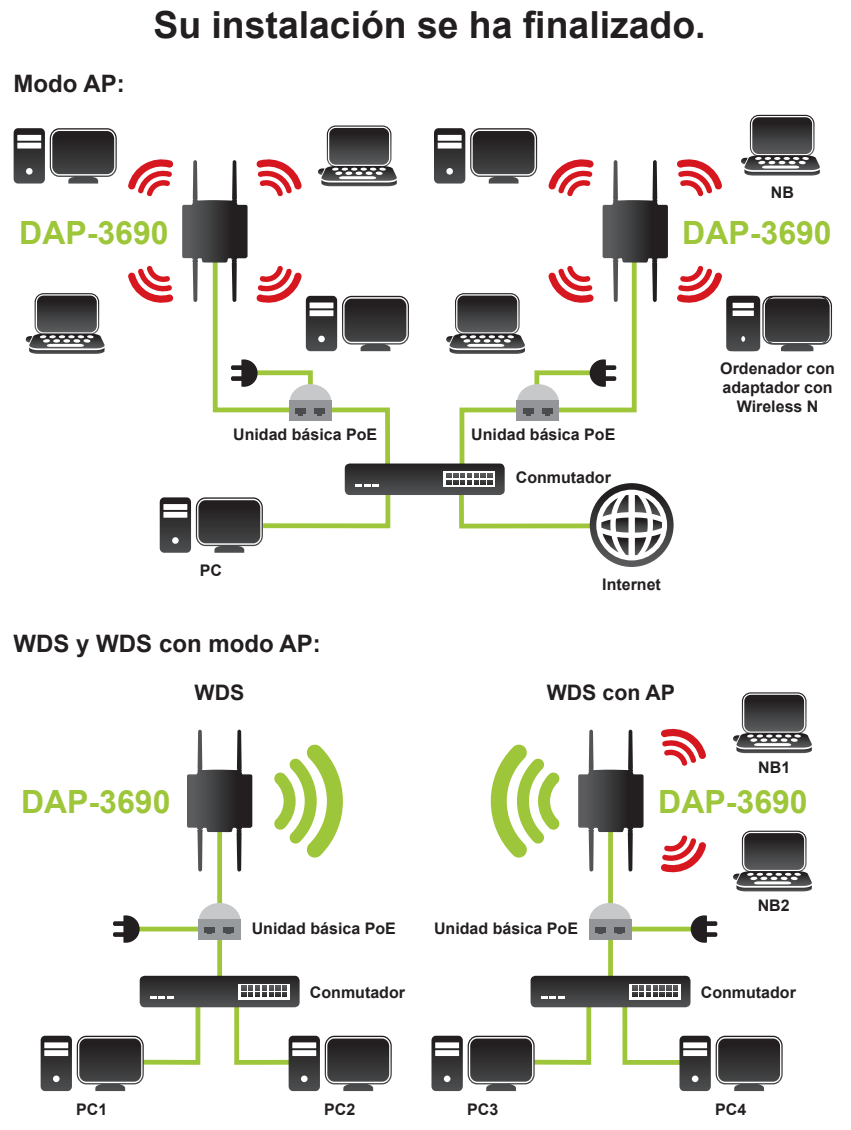

\* Frecuencia de señal inalámbrica máxima según las especificaciones de la norma IEEE 802.11n. El rendimiento real de datos puede variar. Las condiciones de red y los factores ambientales, incluido el volumen de tráfico de la red, los materiales y la construcción y la carga de la red reducen la tasa de rendimiento real de los datos.

### **Configuración**

#### **Conexión del DAP-3690 a un ordenador local**

Si está configurando el DAP-3690 de forma local (sin conectar su inyector de alimentación a una LAN con cables), conecte un PC al puerto Ethernet de los inyectores de alimentación utilizando un cable Ethernet de Categoría 5.

1. Asigne una dirección IP estática al PC que está en el mismo segmento de red junto con el DAP-3690. Como la dirección IP predeterminada de la unidad es 192.168.0.50, puede elegir cualquiera entre 192.168.0.1 y 192.168.0.254, excepto 192.168.0.50.

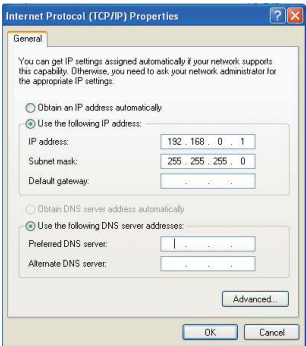

- ESPAÑOL
- 2. Compruebe el estado del enlace entre el PC y el DAP-3690. Inicie el símbolo del sistema y ejecute un comando ping continuo "ping 192.168.0.50  $-t$ ". Si el envío de ping al bridge inalámbrico es correcto (como se muestra a continuación), abra el explorador de Internet e introduzca la dirección IP del bridge en la dirección archivada y pulse Intro.

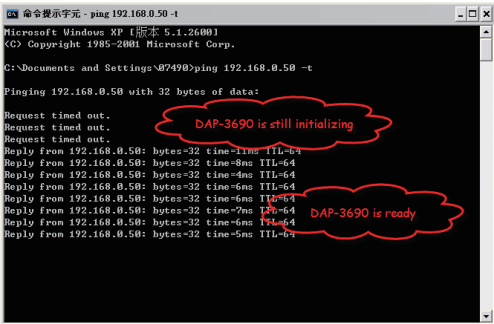

Nota: para conseguir una configuración adecuada, se recomienda configurar el DAP-3690 local y remoto respectivamente en dos ordenadores. El tiempo TTL puede variar en función del sistema operativo.

#### **Asistencia Técnica**

http://www.dlink.es

Asistencia Técnica Telefónica de D-Link: +34 902 30 45 45 0,067 €/min De Lunes a Viernes de 9:00 a 19:00

### **Guida di installazione rapida di DAP-3690**

In questa guida di installazione sono riportate le istruzioni di base per installare il punto di accesso wireless DAP-3690 in rete. Per ulteriori informazioni sull'utilizzo del punto di accesso, consultare il manuale utente disponibile sul CD incluso nella confezione o scaricabile dal sito Web di supporto di D-Link.

#### **Requisiti di sistema**

Requisiti minimi di sistema:

- Computer dotati di sistema operativo Windows®, Macintosh® o Linux con una scheda Ethernet installata
- Internet Explorer versione 7.0 o Mozilla Firefox® 3.0 e versioni successive

#### **Contenuto della confezione**

- DAP-3690 Concurrent Dual Band Outdoor PoE Access Point
- • CD-ROM (con la documentazione del prodotto)
- • Unità base PoE
- • Quattro antenne a dipolo
- • Cavo di messa a terra
- • Cavo di alimentazione
- • Alimentatore
- • Kit di montaggio
- • Cavo della console (Solo per uso interno)\*
- • Copertura di protezione per cavo della console
- • Copertura di protezione per due porte LAN

Se uno o più degli articoli sopra elencati risultano mancanti, rivolgersi al rivenditore.

*\* In caso di utilizzo a lungo termine non usare il cavo della console in ambienti esterni. Per l'utilizzo in ambienti esterni si consiglia di acquistare un cavo di tipo CMX.*

## **Prima di iniziare**

In questo capitolo sono riportate le precauzioni di sicurezza e le informazioni sul prodotto che è necessario conoscere e verificare prima di installare il dispositivo DAP-3690.

### **Installazione effettuabile solo da tecnici specializzati**

- 1. Richiedere assistenza a un tecnico installatore specializzato nell'installazione di dispositivi a radiofrequenze ed esperto in normative locali.
- 2. Il dispositivo DAP-3690 deve essere acquistato tramite distributore o installatore di sistemi che si affida a tecnici specializzati, pertanto non è disponibile nei punti vendita al dettaglio. Per garantire la sicurezza dell'utente ed eseguire correttamente l'installazione dell'hardware, attenersi alle seguenti precauzioni di sicurezza.

## **Precauzioni di sicurezza:**

SFlbPer garantire la sicurezza dell'utente ed eseguire correttamente l'installazione dell'hardware, attenersi alle seguenti precauzioni di sicurezza.

- 1. Se si sta installando un'antenna per la prima volta, per garantire la sicurezza propria e altrui, rivolgersi a un installatore qualificato opportunamente addestrato sui rischi di sicurezza connessi a tale procedura.
- 2. Tenere sempre presente i problemi connessi alla sicurezza e alle prestazioni nella scelta del sito di installazione, in particolare laddove siano presenti linee elettriche e telefoniche.
- 3. Quando si installa l'antenna, tenere presente quanto segue:
	- Non utilizzare una scala in metallo.
	- Non lavorare in una giornata umida o ventosa.
	- Indossare scarpe con suola e tacchi in gomma, guanti in gomma, una maglietta a maniche lunghe o una giacca.
- 4. Durante l'utilizzo del sistema evitare di posizionarsi direttamente davanti all'antenna. Quando il trasmettitore è acceso, sono presenti forti campi a radiofrequenza.
- 5. Per proteggere l'installazione esterna dai fulmini e dall'accumulo di elettricità statica, è necessario un sistema di messa a terra di sicurezza. Quando si monta il punto di accesso per esterni sul supporto dell'antenna, è necessario collegarlo allo stesso sistema di messa a terra\* della presa di alimentazione CA a muro.

\* Il sistema di messa a terra deve essere conforme al National Electrical Code e agli standard di sicurezza in vigore nel proprio paese.

6. Consultare sempre un elettricista qualificato in caso di dubbi sulla corretta messa a terra dell'installazione esterna.

#### **Installazione fisica**

Passo 1Collegare il cavo Ethernet<sup>1</sup> con la copertura di protezione impermeabile alla porta Ethernet sul dispositivo DAP-3690 e collegare il cavo di messa a terra<sup>2</sup>.

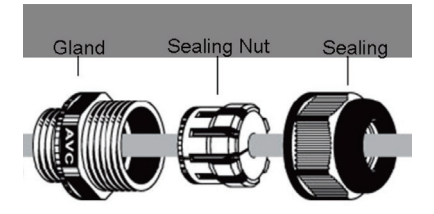

<sup>1</sup> Il cavo Ethernet non è incluso nella confezione. Procurarsene uno standard RJ45.

<sup>2</sup> L'unità deve essere fornita di messa a terra adeguata per la protezione da sovratensioni elettriche. Il punto di messa a terra si trova nella parte inferiore dell'unità.

Passo 2: Per impostazione predefinita sul dispositivo DAP-3690 sono presenti scaricatori di sovratensione a cui collegare le quattro antenne.

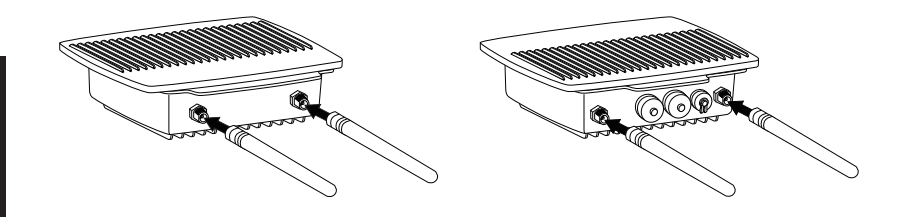

**Passo 3 (A): Installazione dei kit per montaggio a parete** 

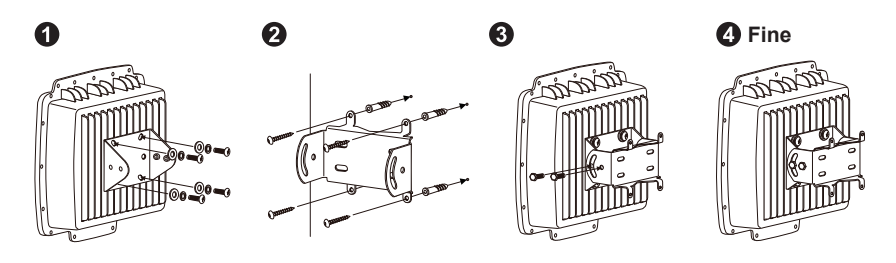

**TALIANO** 

#### **Installazione fisica (continua)**

**Passo 3 (B): Installazione dei kit per montaggio su asta** 

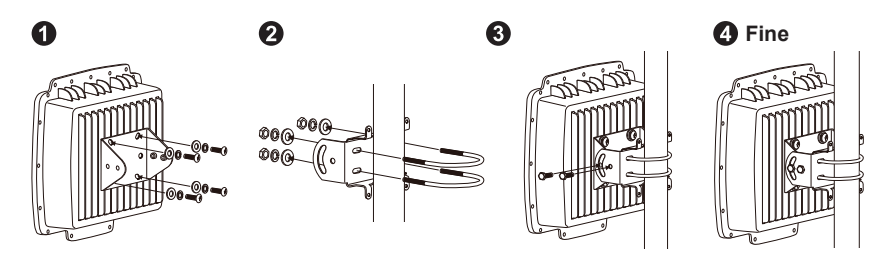

#### **Installazione fisica: cavo della console<sup>1</sup>**

**Passo 1:** Collegare il cavo della console con la copertura di protezione impermeabile alla porta della console (lato RJ-45) sul dispositivo DAP-3690.

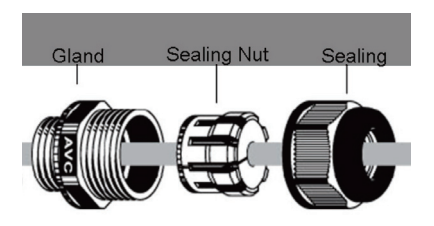

**Passo 2:** Collegare il cavo della console (lato RS232) al portatile o al PC. Se il cavo della console fornito è troppo corto, allungarlo utilizzando il cavo Ethernet Cat. 5e<sup>2</sup> e l'accoppiatore modulare inline RJ45<sup>2</sup> Cat. 5e.

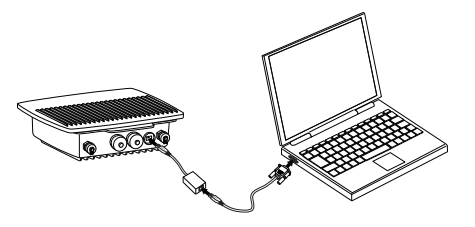

<sup>1</sup>In caso di utilizzo a lungo termine non lasciare il cavo della console esposto all'ambiente esterno. <sup>2</sup>Il cavo Ethernet Cat. 5e e l'accoppiatore modulare inline RJ45 Cat.5e non sono inclusi nella confezione. Utilizzare il cavo Ethernet Cat.5e diritto e l'accoppiatore modulare inline RJ45 Cat.5e (due prese RJ45 femmina) per allungare il cavo della console.

#### **Collegamento del dispositivo DAP-3690 Outdoor PoE Access Point alla rete**

**Panoramica dell'installazione hardware**

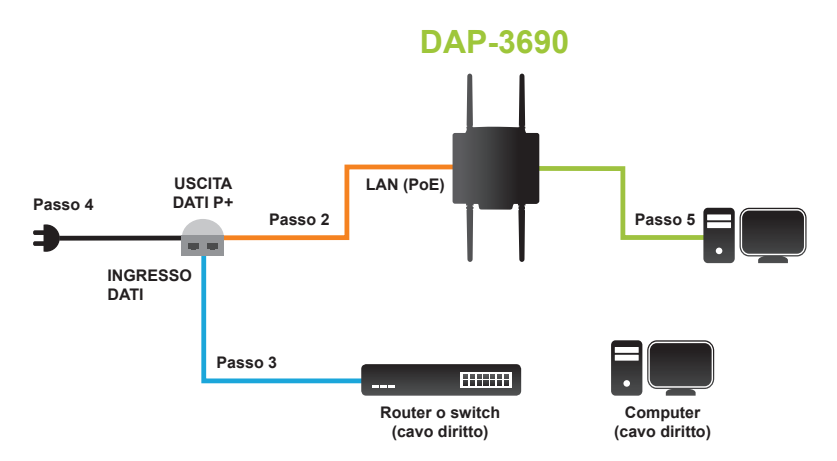

- **Passo 1:** Completare prima l'installazione fisica.
- Passo 2: Collegare il cavo Ethernet (collegato al dispositivo DAP-3690 nel passo 1 a pagina 36) alla porta USCITA DATI P+ dell'unità base PoE.
- **Passo 3:** Collegare un cavo Ethernet al router/switch o al PC e alla porta INGRESSO DATI dell'unità base PoE.
- **Passo 4:** Collegare l'alimentatore al connettore POWER IN dell'unità base PoE. Collegare il cavo di alimentazione all'alimentatore e a una presa elettrica.
- **Passo 5:** Per i requisiti del cavo della console, completare la procedura "Installazione fisica: cavo della console" a pagina 37 e collegare il cavo al portatile o al PC.

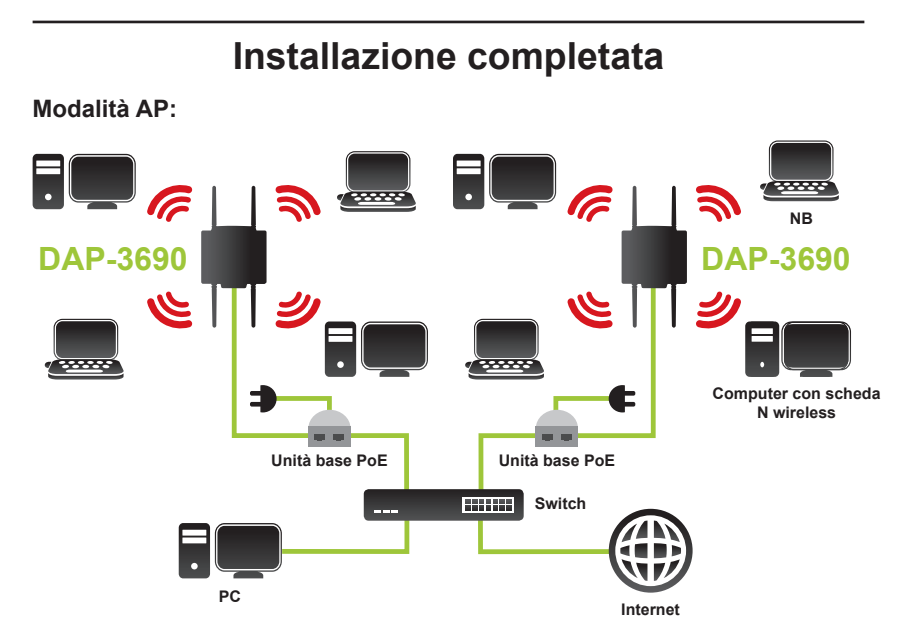

#### **Modalità WDS e WDS con punto di accesso:**

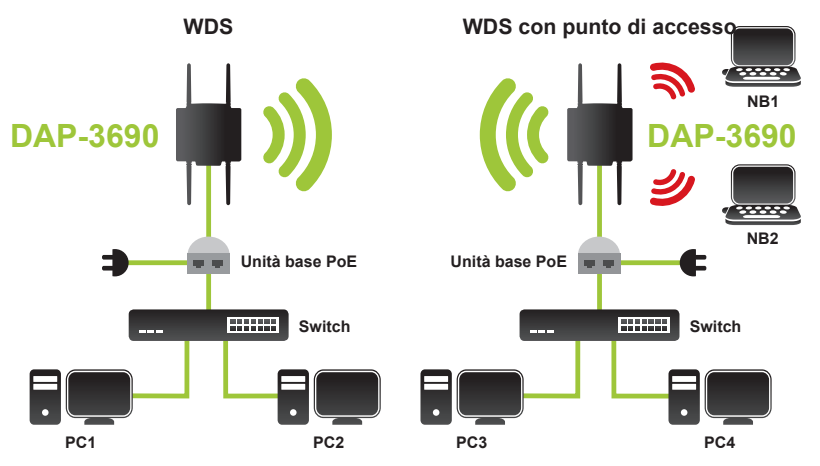

\* Velocità massima del segnale wireless derivata dalle specifiche IEEE 802.11n. La velocità effettiva di trasferimento dati potrebbe variare. Le condizioni della rete e fattori ambientali, tra cui il volume del traffico di rete, i materiali e la struttura dell'edificio, nonché il sovraccarico della rete, possono infatti ridurre la velocità effettiva di trasferimento dei dati.

#### **Configurazione**

#### **Connessione del dispositivo DAP-3690 a un computer locale**

Se si intende configurare il dispositivo DAP-3690 in locale (senza connettere l'iniettore di alimentazione a una rete LAN cablata), connettere un PC alla porta Ethernet dell'iniettore di alimentazione utilizzando un cavo Ethernet Cat. 5.

1. Assegnare al PC un indirizzo IP statico incluso nello stesso segmento di rete del dispositivo DAP-3690. L'indirizzo IP predefinito dell'unità è 192.168.0.50, pertanto è possibile sceglierne uno compreso tra 192.168.0.1 e 192.168.0.254, escluso 192.168.0.50.

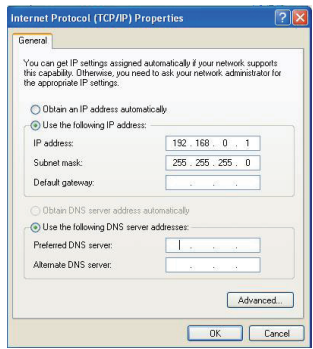

2. Testare lo stato del collegamento tra il PC e il dispositivo DAP-3690. Aprire un prompt dei comandi ed eseguire di continuo il comando "ping 192.168.0.50 -t". Se il ping al bridge wireless ha esito positivo (come illustrato di seguito), aprire il browser Internet e immettere l'indirizzo IP del bridge nel campo dell'indirizzo, quindi premere Invio.

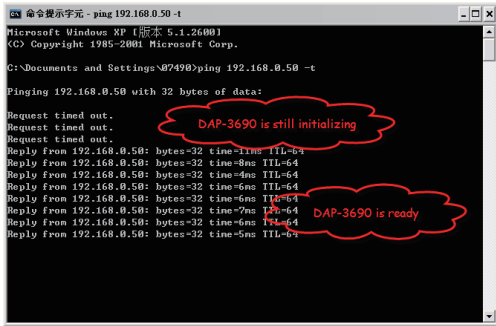

Nota: per una configurazione ottimale, si consiglia di configurare il dispositivo DAP-3690 locale e remoto su due computer distinti. L'intervallo TTL può variare a seconda del sistema operativo.

### **Supporto Tecnico**

http://www.dlink.it/support

Supporto Tecnico dal lunedì al venerdì dalle ore 9.00 alle ore 19.00 con orario continuato

Telefono: 199400057

#### NOTES

#### NOTES

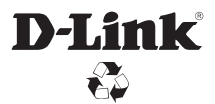

Ver. 1.00(EU) 2011/10/13 6AP3690QEU01G